GSLetterNeo Vol.93

# カタマリを見つけて辿れる ヒストリデータブラウザ(3)

## 松原 伸人、土屋 正人

**SRA** 

matubara@sra.co.jp, m-tsuchi@sra.co.jp

大量のデータをインタラクティブに操作する、Web ブラウザ上で動作するアプリケーションを開発していま す。

 $\Box$ カタマリを見つけて辿れるヒストリデータブラウザ $\Box^1$ は、歴史データや開発ログといった大量のイベントを、 時間軸上に並べて表示することで、イベントが連続的 に起きている時間帯や切れ目を見つけて辿れるように する Web アプリケーションのプロトタイプです。

このプロトタイピングでは、どのような実装をすれば 大量のデータをインタラクティブに扱えるか? 反対に、 実現したいインタラクションを実装してみた結果として、 インタラクティブ性能がどうなるか? ということを試行 錯誤して探っています。

## ◆ "まとまり"をつくる

大量のデータの中から特定のイベントを見つけたり、 似たようなイベントを見つけたりするには、1つ1つイベ ントを見ていって、タグをつけて仕分けていきます。そ うすることで、特定のタグが付いているイベントを検索 して順に見ていったり、同じタグごとにイベントをまとめ て見ることができます。

人手で仕分けた "まとまり" は、どんな "まとまり" なのか分かりやすくなります。しかしながら、人手であ るため、時々間違っていたり、仕分けられずに抜けて いたりすることもあります。

すべてのイベントの内容が、テキストや画像で表さ

l

れているなど、データ形式が決まっている場合は、イ ベントデータからテキストや画像の特徴抽出し、特徴 量の比較によってクラスタリングを機械的に行えます。

2016 年 4 日

この場合、人の手作業によるミスや検出漏れの無い 仕分けを行えますが、それぞれのクラスタがどんな "まとまり" なのかを理解するのが難しくなります。

## ◆ クラスタリング結果

図 1~9 は、京都の歴史データ約 12,000 の出来事 をクラスタリングした結果の各クラスタを色分けし、並べ て表示しています。

出来事の類似度の閾値を 9 段階(0.08 0.1 0.12 0.15 0.2 0.3 0.4 0.5 0.7)に変えて行った 9 種類のクラ スタリング結果があります。

図において、縦方向は、上から紀元前のイベントに 始まり、下に向かって現代のイベントが並ぶ時間軸で す。横方向は、異なるクラスタを色と位置を変えて並 べています。クラスタの位置や色は、クラスタの ID を基 に決めているため、色の近さや位置に意味はありませ ん。

すべての出来事が必ずどれかのクラスタに入るので はなく、どのクラスタにも入らない出来事もあります。

また、1つの出来事が1つのクラスタに入るだけでな く、複数のクラスタに入ることもあります。

閾値が低いと、どれかのクラスタに入る確率が上が り、0.08 の時はクラスタ数が 1562 と多く、閾値が高い 0.7 だとクラスタに入りにくくなり、結果的にクラスタ数 144 と少なくなるようです。

各出来事の内容を表すテキスト文章を形態素解析 した結果を用いて、クラスタリングが行われているよう です。

<sup>1</sup> GSLetterNeo Vol.91、92 を合わせてご一読頂けると幸いです。

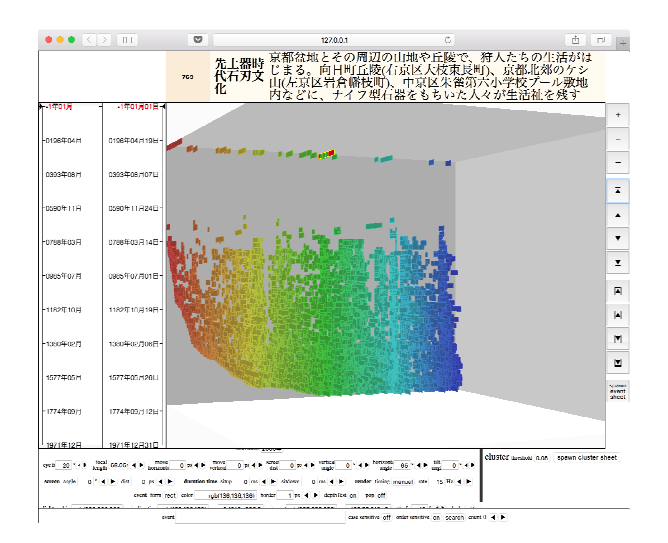

図 1 閾値 0.08 クラスタ数 1562 イベント数 25263

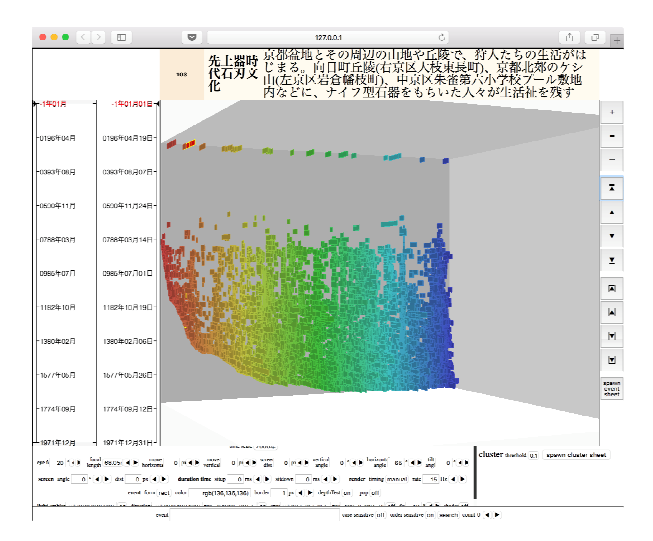

図 2 閾値 0.1 クラスタ数 1463 イベント数 21849

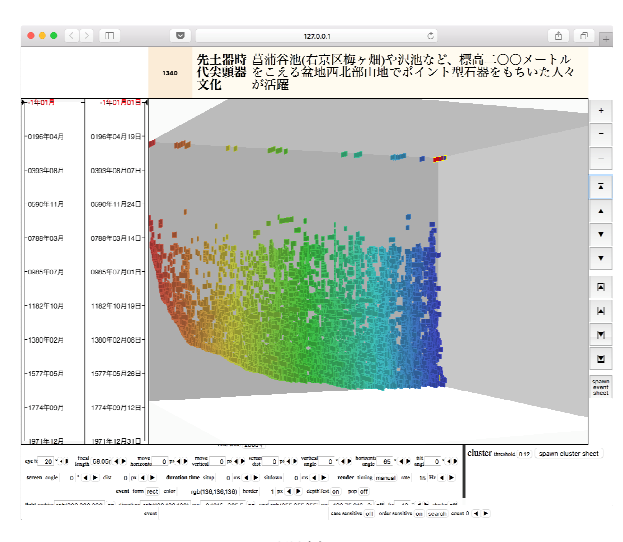

図 3 閾値 0.12 クラスタ数 1366 イベント数 16841

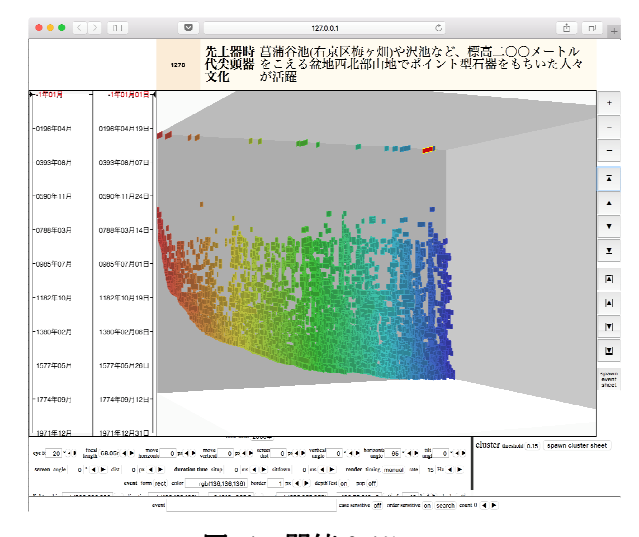

図 4 閾値 0.15 クラスタ数 1409 イベント数 13530

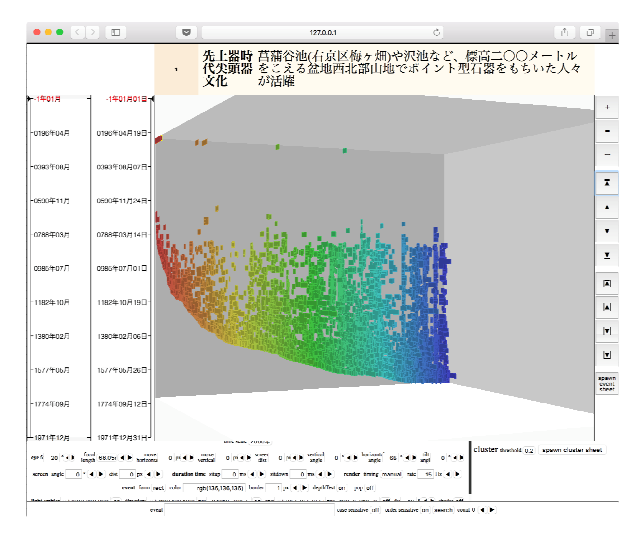

図 5 閾値 0.2 クラスタ数 1368 イベント数 11102

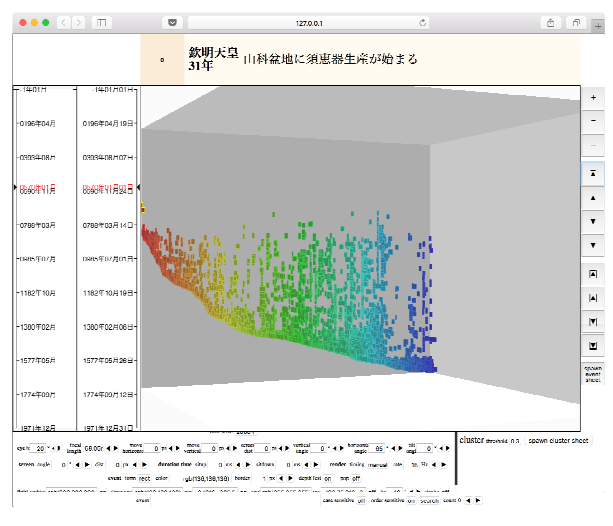

図 6 閾値 0.3 クラスタ数 1061 イベント数 5105

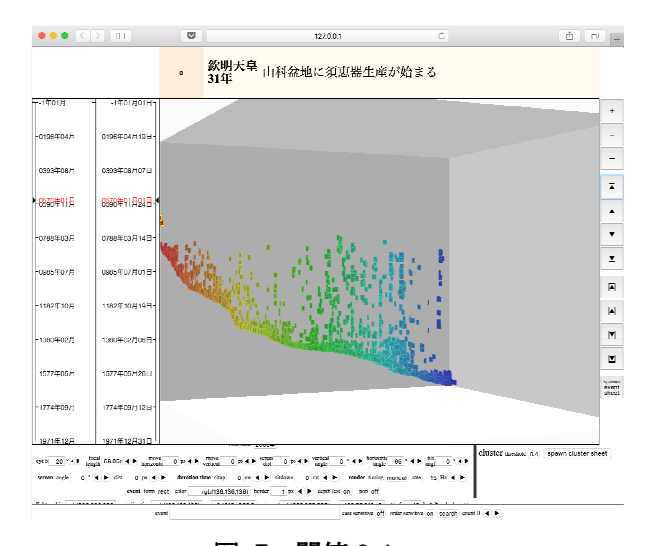

図 7 閾値 0.4 クラスタ数 650 イベント数 2402

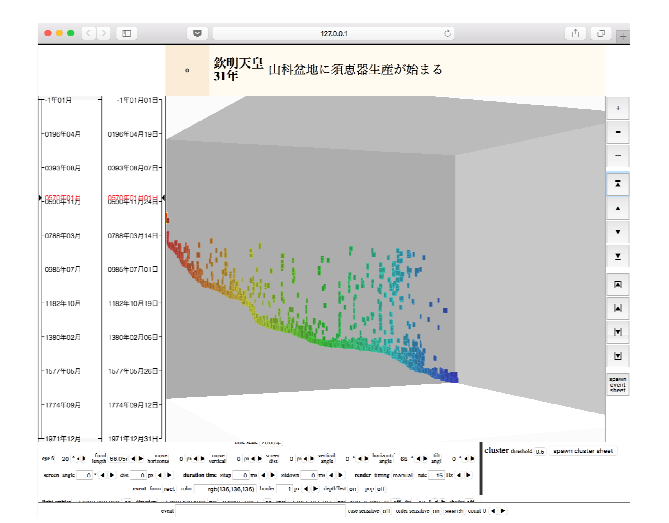

図 8 閾値 0.5 クラスタ数 479 イベント数 1497

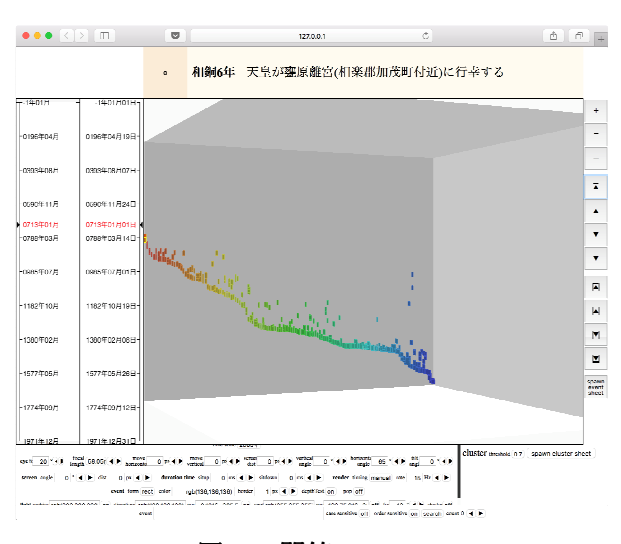

図 9 閾値 0.7 クラスタ数 144 イベント数 343

画面中央のデータエリアでは、選択しているイベン トを赤色、選択しているクラスタを黄色で表していま す。

選択中のイベントが入っているクラスタ ID のリストと イベントの内容を画面上部に表示します。選択中のク ラスタ ID はリスト内に太字で表しています。クラスタリス ト内の ID を選ぶと、データエリア上で、選んだクラスタ に含まれるイベントを選んで表示します。

画面右端下部のボタンを押して、クラスタ内のイベ ントを時間順に選択できます。

これらの操作を用い、イベントを選んで、属している クラスタを見て、各クラスタでのイベントを順に辿り、各 クラスタがどういうイベントの集まりなのかを見ていきま す。

このようにして、各クラスタがどういうイベントの集まり なのかを見ていきます。

画面最下部のイベント検索ツールは、検索文字列 を含むイベントを検出し緑色で表します。検索文字列 を空白文字で区切ると、指定した文字列の順の内容 を持つイベントを検出します。 ◀ボタンと ▶ボタンを押 すと、検索結果を順に選択して表示します(図 10)。

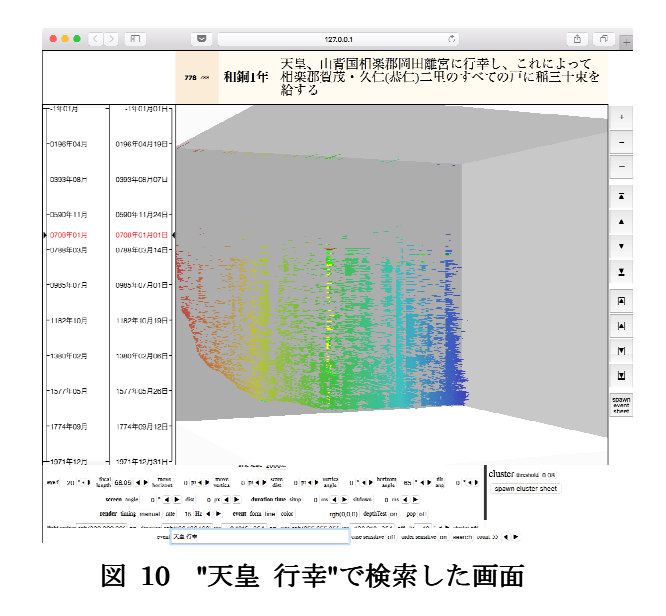

イベント内容をテキスト検索できると、クラスタ内のイ ベントを表す文字列を手掛かりにして、内容が似てい るイベントを見つけ、類似するクラスタを探すことがで きます。

#### ◆ 使用データについて

-

掲載図で使用しているデータは、「ユーザーの主 体的理解醸成のためのデータ表現とインタラクテ ィビティのデザイン」研究グループ(主たる共同 研究者:中小路久美代) 2による研究の一部として、 京都大学学際融合教育研究推進センターデザイン 学ユニットの北 雄介先生と共同で、京都の歴史年 表から収集したテキストデータです。地名や人名 を抽出してイベントを分類しています。

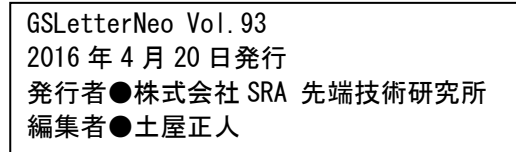

バックナンバを公開しています●http://www.sra.co.jp/gsletter http://www.sra.co.jp/gsletter ご感想・お問い合わせはこちらへお願いします●gsneo@sra.co.jp

株式会社SRA 〒171-8513 東京都豊島区南池袋2-32-8

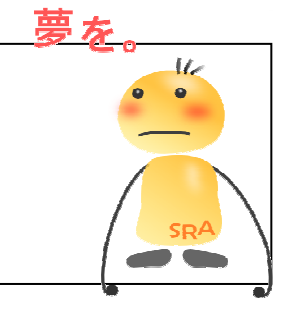

夢を。Yawaraka I nnovation やわらかいのベーしょん

<sup>2</sup> 本研究グループは、JST 戦略的創造推進事業 CREST「ビッ グデータ統合利活用のための次世代基盤技術の創出・体系化」 領域 H26 年度採択課題「データ粒子化による高速高精度な次 世代マイニング技術の創出」(代表:宇野毅明 (NII 教授))の メンバーです。